## **Update your G4 (Georgia Withholding form) online through Employee Self Service.**

**NOTE:** If you make a change to your Federal Withholding (W‐4) you cannot make a change to your Georgia Withholding (G‐4) until the following day.

To access the form online:

1. Go to Employee Self Service at http://leo.cc.emory.edu

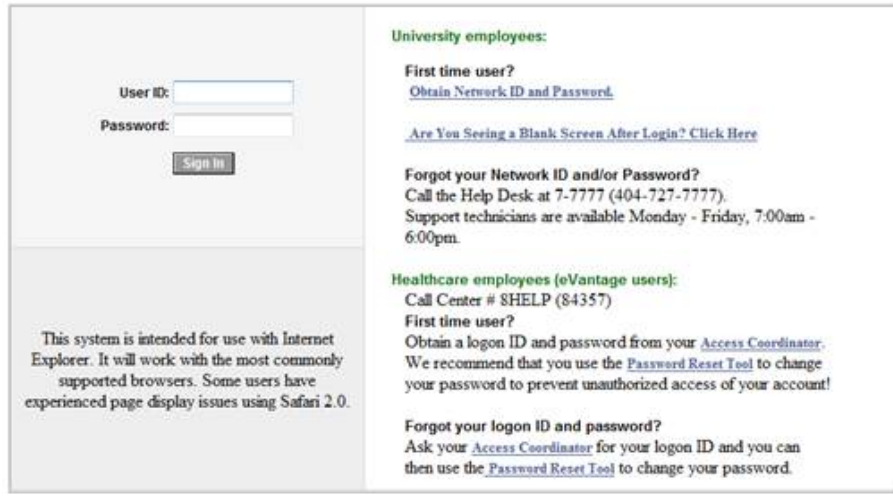

2. Click on Self Service

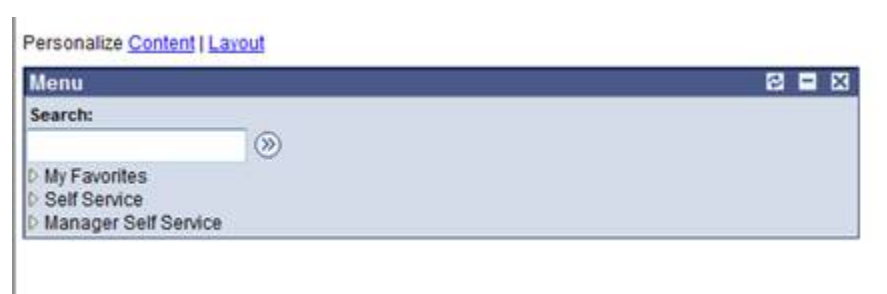

3. Click on Payroll and Compensation

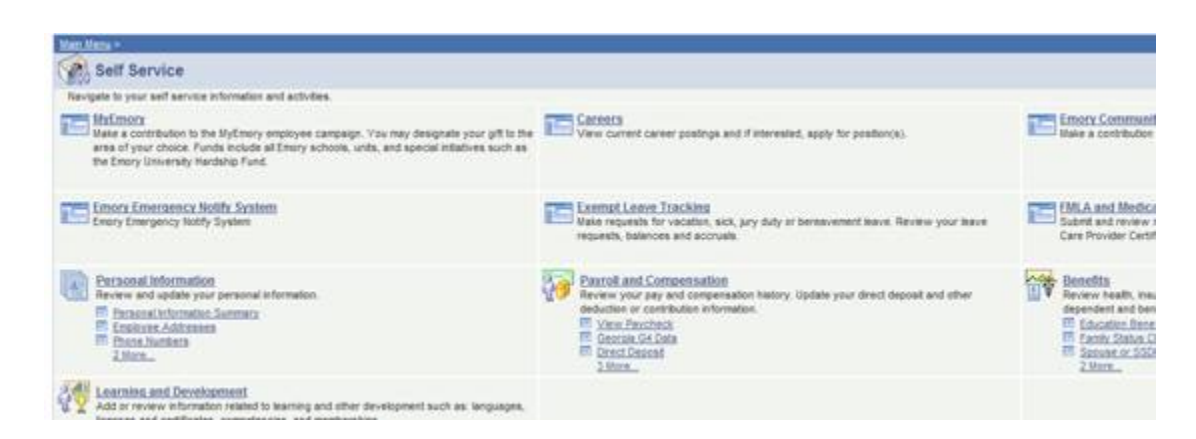

4. Click on Georgia G4 Data

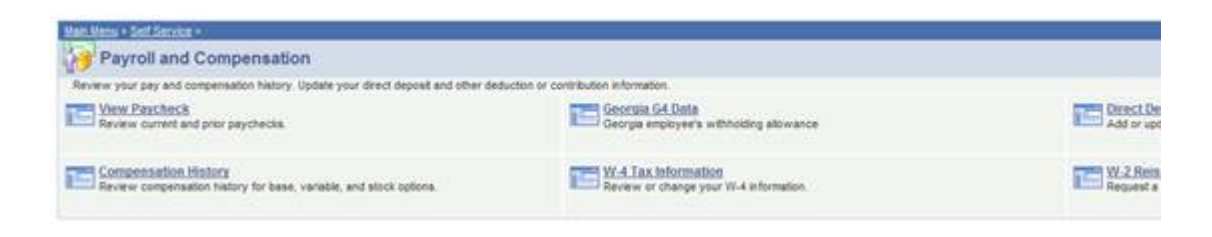

## 5. Complete required fields

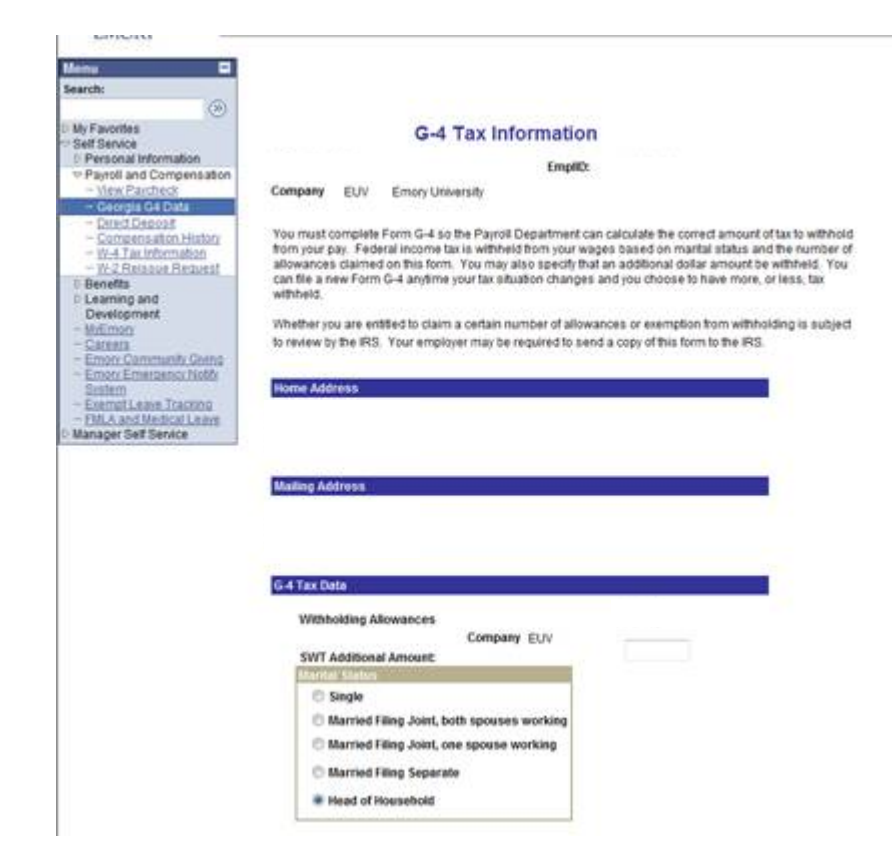

 $\overline{a}$